## Министерство образования и науки Российской Федерации Федеральное государственное бюджетное образовательное учреждение высшего образования «Владимирский государственный университет имени Александра Григорьевича и Николая Григорьевича Столетовых»  $(BJITY)$ CAR RATI УЛЕБРЖДАЮ **Проректор** но учебно-методической работе А.А.Панфилов  $\kappa$  11  $\kappa$  11  $20\sqrt{5}$  r.

# РАБОЧАЯ ПРОГРАММА ДИСЦИПЛИНЫ

# «РАСЧЕТЫ С ИСПОЛЬЗОВАНИЕМ ПРОГРАММНОГО ОБЕСПЕЧЕНИЯ»

(наименование дисциплины)

Направление подготовки 13.03.03 Энергетическое машиностроение

Профиль/программа подготовки

Уровень высшего образования бакалавриат

Форма обучения очная

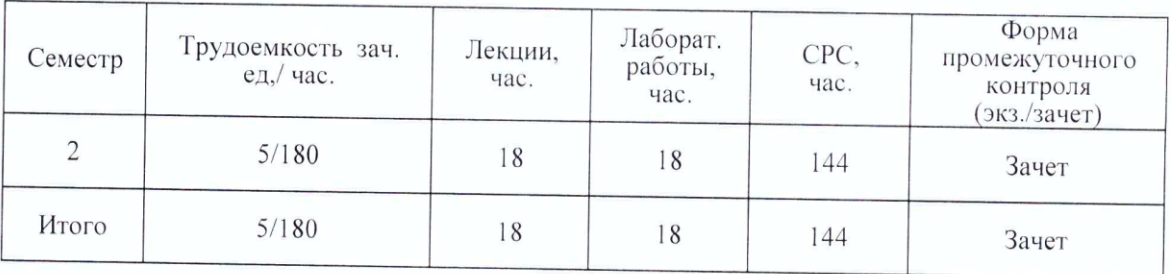

Владимир 2015

### **1. ЦЕЛИ ОСВОЕНИЯ ДИСЦИПЛИНЫ**

Целями освоения дисциплины «Расчеты с использованием программного обеспечения»» являются обеспечение подготовки специалистов в соответствии с требованиями ФГОС ВО и учебного плана по направлению 13.03.03; формирование у студента фундамента современной информационной вычислительной культуры и системы профессиональных знаний, а также овладение навыками решения задач в области, связанной с применением численных методов.

#### **2. МЕСТО ДИСЦИПЛИНЫ В СТРУКТУРЕ ОПОП ВО**

Данная дисциплина относится к вариативной блока 1 ОПОП. В учебном плане предусмотрены виды учебной деятельности, обеспечивающие синтез теоретических лекций и лабораторных работ. Дисциплина тесно взаимосвязана с другими дисциплинами базовой части, призвана стимулировать творческое использование информационных технологий применительно к таким смежным дисциплинам как математика, информатика, инженерная графика.

Дисциплина изучается на первом курсе, в связи с чем, требования к «входным» знаниям, умениям и готовностям обучающегося определяются требованиями к уровню подготовки выпускника в соответствии с программой общеобразовательной школы по предмету «Информатика и ИКТ».

### **3. КОМПЕТЕНЦИИ ОБУЧАЮЩЕГОСЯ, ФОРМИРУЕМЫЕ В РЕЗУЛЬТАТЕ ОСВОЕНИЯ ДИСЦИПЛИНЫ**

В результате освоения дисциплины студент должен обладать:

ОПК-1 - способностью осуществлять поиск, хранение, обработку и анализ информации из различных источников и баз данных, представлять ее в требуемом формате с использованием информационных, компьютерных и сетевых технологий.

*Знать*: основные понятия информационных технологий в объеме, необходимом для использования и анализа информационных и социокультурных процессов, общие принципы работы компьютеров, основы информационной безопасности (ОПК-1).

*Уметь:* - использовать стандартные средства Windows, пакет программ MS Office, программные средства архивации, резервного копирования и защиты данных компьютера, автоматизировать решение практических задач, ставить и решать типовые задачи в области технологий профессиональной деятельности, подбирать и использовать адекватные методы и средства использования и обработки информации, оценивать эффективность используемых методов и компьютерных средств обработки информации (ОПК-1).

*Владеть:* навыками применения современных информационных технологий и средств к текущим реальным ситуациям (ОПК-1).

#### **4. СТРУКТУРА И СОДЕРЖАНИЕ ДИСЦИПЛИНЫ «ИНФОРМАТИКА»**

Общая трудоемкость дисциплины составляет 5 зачетных единиц, 180 часов.

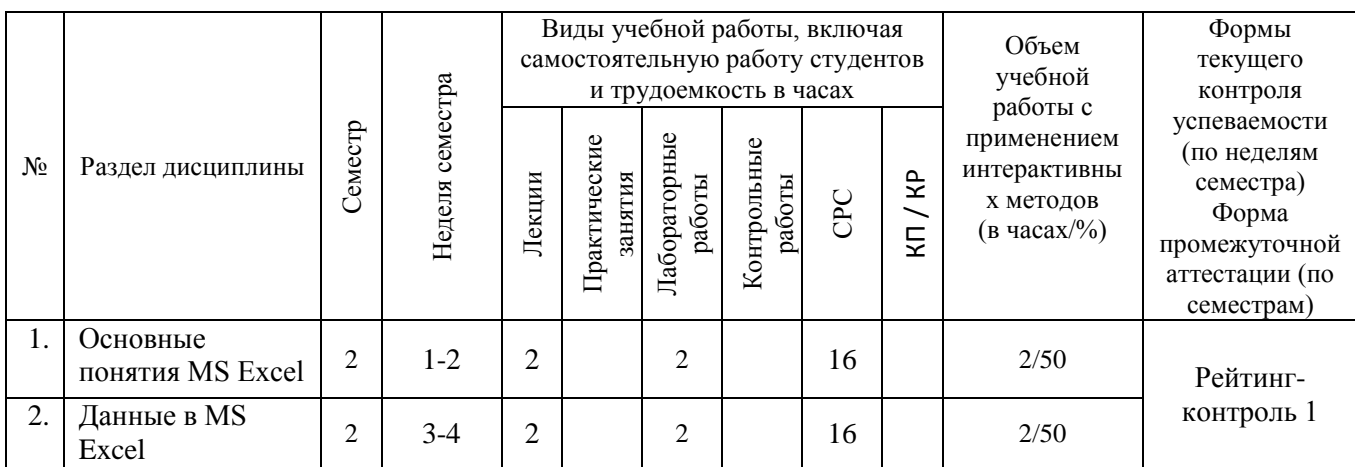

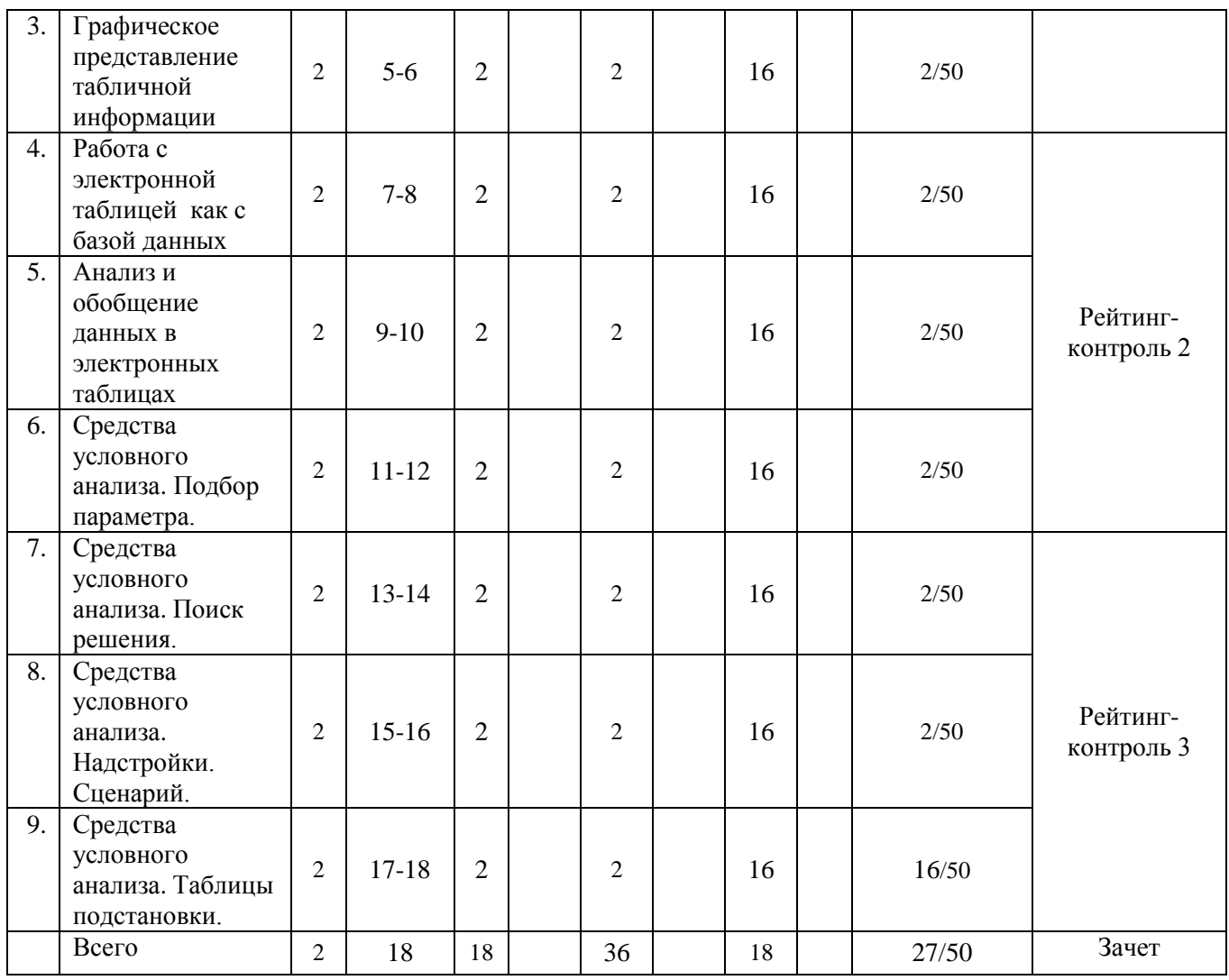

#### **5. ОБРАЗОВАТЕЛЬНЫЕ ТЕХНОЛОГИИ**

Рекомендуется применять мультимедийные образовательные технологии при чтении лекций, электронное обучение при организации самостоятельной работы студентов, а также рейтинговую систему комплексной оценки знаний студентов.

Предлагается интегрировать в учебный процесс интерактивные образовательные технологии, включая информационные и коммуникационные технологии (ИКТ), при осуществлении различных видов учебной работы:

 педагогическую технологию «Развитие критического мышления через чтение и письмо (РКМЧП)»;

учебную дискуссию;

 электронные средства обучения (слайд-лекции, электронные тренажеры, компьютерные тесты).

Применение интерактивных образовательных технологий придает инновационный характер практически всем видам учебных занятий, включая лекционные. При этом делается акцент на развитие самостоятельного продуктивного мышления, основанного на диалогических дидактических приемах, субъектной позиции обучающегося в образовательном процессе. Тем самым создаются условия для реализации компетентностного подхода при изучении дисциплины «Информатика».

#### **6. ОЦЕНОЧНЫЕ СРЕДСТВА ДЛЯ ТЕКУЩЕГО КОНТРОЛЯ УСПЕВАЕМОСТИ, ПРОМЕЖУТОЧНОЙ АТТЕСТАЦИИ ПО ИТОГАМ**

## **ОСВОЕНИЯ ДИСЦИПЛИНЫ И УЧЕБНО-МЕТОДИЧЕСКОЕ ОБЕСПЕЧЕНИЕ САМОСТОЯТЕЛЬНОЙ РАБОТЫ СТУДЕНТОВ**

По дисциплине в семестре предусмотрены текущие контрольные мероприятия (рейтингконтроль) и промежуточная аттестация – зачет.

Примерный перечень заданий для текущих контрольных мероприятий:

### **Рейтинг-контроль №1**

1. В ячейке B1 записана формула **=2\*\$A1**. Какой вид приобретет формула, после того как ячейку B1 скопируют в ячейку C2?

2. Дан фрагмент электронной таблицы:

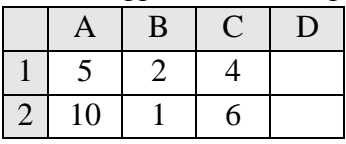

В ячейку D2 введена формула **=А2\*В1+С1**. Какое значение появится в ячейке D2?

3. В электронной таблице значение формулы **=СРЗНАЧ(A6:C6)** равно (**-2**). Чему равно значение формулы **=СУММ(A6:D6)**, если значение ячейки D6 равно 5?

4. На рисунке приведен фрагмент электронной таблицы. В ячейку B2 записали формулу **=(\$A2\*10+B\$1)^2** и скопировали ее вниз на 2 строчки, в ячейки B3 и B4. Какое число появится в ячейке B4?

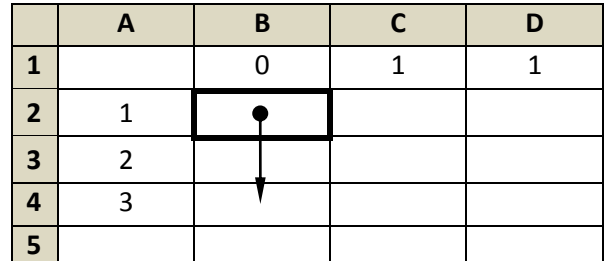

5. В ячейке электронной таблицы С3 записана формула **=B2+\$D\$3-E\$2**. Какой вид приобретет формула, если ячейку C3 скопировать в ячейку С4?

#### **Рейтинг-контроль №2**

1. В динамической (электронной) таблице приведены значения пробега автомашин (в км) и общего расхода дизельного топлива (в литрах) в четырех автохозяйствах с 12 по 15 июля.

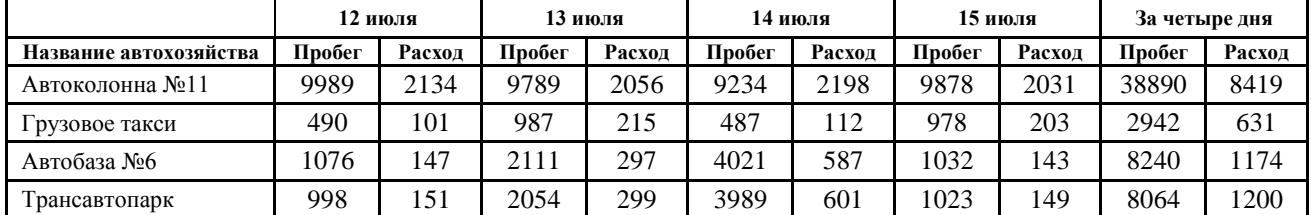

В каком из хозяйств средний расход топлива на 100 км пути за эти четыре дня наименьший?

2. Дан фрагмент электронной таблицы в режиме отображения формул.

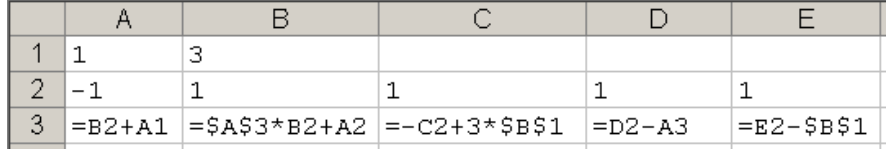

После копирования диапазона ячеек АЗ:ЕЗ в диапазон А4:Е6 была построена диаграмма (график) по значениям столбцов диапазона ячеек В2:Е6.

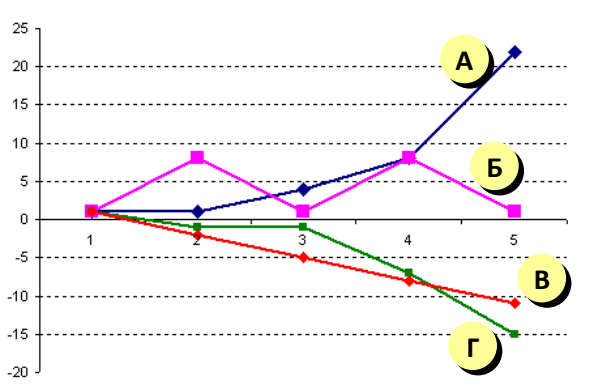

Какой график соответствует значениям B2:B6?

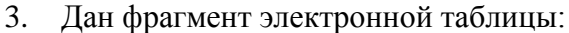

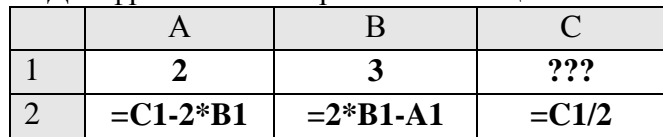

Какое целое число должно быть записано в ячейке C1, чтобы построенная после выполнения вычислений диаграмма по значениям диапазона ячеек A2:С2 соответствовала рисунку? Известно, что все значения диапазона, по которым построена диаграмма, имеют один и тот же знак.

4. Имеется фрагмент электронной таблицы «Динамика роста числа пользователей Интернета в России»:

По данным таблицы были построены диаграммы

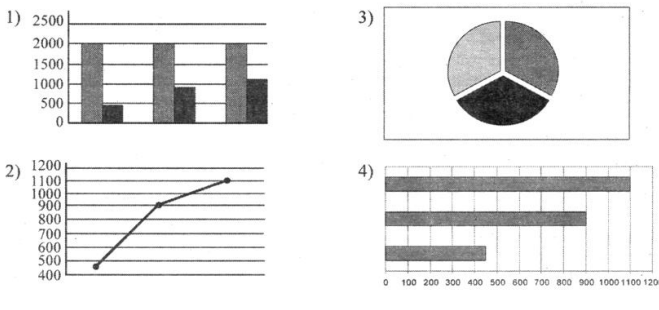

Укажите, какие диаграммы правильно отражают данные, представленные в таблице.

5. Торговое предприятие владеет тремя магазинами (I, II и III), которые продают мониторы (М), принтеры (П), сканеры (С) и клавиатуры (К). На диаграмме 1 показано количество проданных товаром каждого вида за месяц, а на диаграмме 2 – распределение продаж по магазинам.

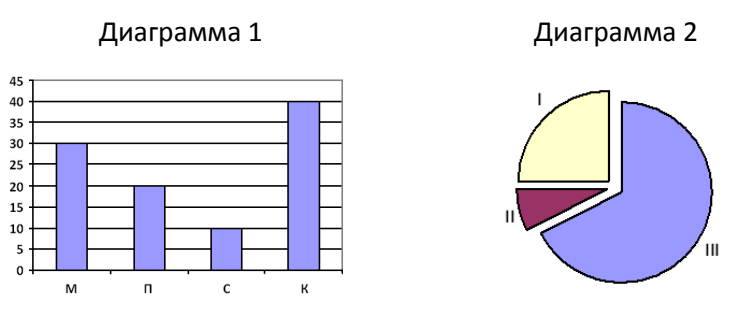

Какое из этих утверждений следует из анализа обеих диаграмм?

- 1) Все клавиатуры могли быть проданы через магазин I.
- 2) Ни один принтер не был продан через магазин III.
- 3) Все мониторы могли быть проданы через магазин II.
- 4) Все сканеры могли быть проданы через магазин I.

#### Рейтинг-контроль №3

1. В электронной таблице банка хранятся фамилии вкладчиков, процентные ставки по вкладам и сумму вкладов с начисленными процентами за 2 истекших периода времени:

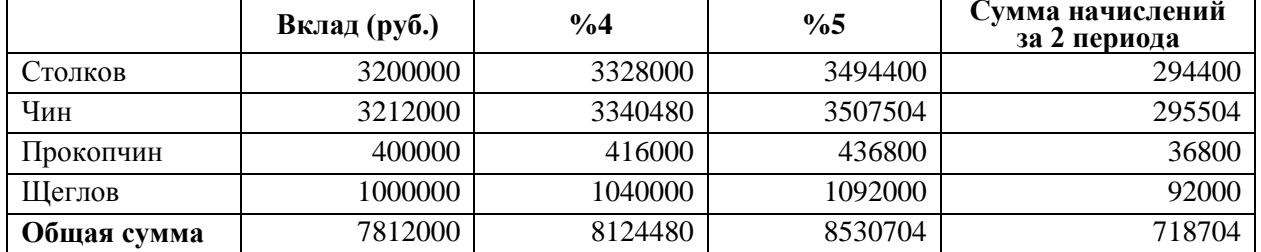

Кто из вкладчиков за время, истекшее с момента открытия вклада, получил средний доход менее 20000 руб. за период?

2. Найти решение уравнения  $x^3$  -  $3*x^2 + x = -1$  средствами программы Excel.

3. Известен размер вклада, который будет помещен в банк на неопределенный срок под определенный процент. Требуется рассчитать сумму возврата вклада в конце периода и определить условия помещения вклада, наиболее подходящие для его владельца.

Самостоятельная работа обучающихся заключается в самостоятельном изучении отдельных аспектов тем курса дисциплины.

Контроль выполнения самостоятельной работы проводится при текущих контрольных мероприятиях, тестовых заданиях и на промежуточной аттестации по итогам освоения.

#### Вопросы и задания для СРС:

- 1. Сводные таблицы в MS Excel.
- 2. Автофильтр в MS Excel.
- 3. Расширенный фильтр в MS Excel.
- 4. Промежуточные итоги в MS Excel.
- 5. Расчет параметров кредитов (процент, выплаты, сроки, сумма) в MS Exel.
- 6. Задача линейного программирования: решение в Excel.
- 7. Решение уравнений средствами Excel.
- 8. Технология быстрого построения диаграммы Парето с использованием средств автоматизации приложения Excel.
- 9. Некий гражданин Н., отказавшись от должности инженера с окладом 500 долл. в месяц, организовал малое предприятие. Для этого он использовал личные сбережения в сумме 1500 тыс. долл., размещенные на депозите. Кроме того, был привлечен кредит в размере 5000 долл. Какую величину составят экономические и бухгалтерские издержки соответственно, если годовой процент за кредит составляет  $20\%$ , а по вкладам граждан - 12% головых?
- 10. Человек, благодаря своим способностям может зарабатывать 20 тыс. долл. в год на протяжении 40 лет. В качестве альтернативы он может с отрывом от производства окончить трехлетние курсы, оплата которых составит 7 тыс. долл. в год. Какова должна быть величина будущей ежегодной надбавки к доходам, чтобы окупить произведенные

инвестиции в человеческий капитал, если он получит беспроцентную ссуду на финансирование учебы?

- 11. Выдан кредит в сумме 1 млн. долл. с 15.01.93 по 15.03.93 под 120% годовых. Рассчитать сумму погасительного платежа.
- 12. Ссуда в 20 000 долл. дана на полтора года под ставку 28% годовых ежеквартальным начислением. Определить сумму конечного платежа.
- 13. Банк принимает вклад на срок 3 месяца с объявленной годовой ставкой 100% или на 6 месяцев под 110%. Как выгоднее вкладывать деньги на полгода: дважды на три месяца или один раз на 6 месяцев?
- 14. Рассчитать будущее значение вклада 1000 долл. через 1, 2, 3, 4, 5 лет при годовых процентных ставках 10%, 20%,..., 50%. Дополнительные поступления и выплаты отсутствуют.
- 15. На счет в банке вносится сумма 1000 долл. в течение 10 лет равными долями 1) в конце каждого года 2) в начале каждого года. Годовая ставка - 4%. Какая сумма будет на счете после 10 лет в обоих случаях?

Учебно-методическое обеспечение самостоятельной работы – основная и дополнительная литература, периодические издания, интернет-ресурсы.

**Примерный перечень вопросов к зачету** (промежуточной аттестации по итогам освоения дисциплины):

- 1. Для чего предназначена программа Excel?
- 2. Что означают основные термины электронных таблиц: книга, лист, ячейка, строка, столбец, ссылка?
- 3. В чем сходство и различие окон программ Excel и Word?
- 4. Как запустить Excel и перемещаться по листу?
- 5. Как вводить и редактировать данные?
- 6. Как ввести простую формулу для вычислений?
- 7. Что такое диапазоны ячеек и как они обозначаются?
- 8. Как выделить несколько смежных ячеек? Как выделить несколько несмежных ячеек?
- 9. В чем разница между очисткой и удалением ячеек?
- 10. Сколько способов копирования ячеек вы знаете? Опишите последовательность копирования одним из них.
- 11. Какая разница между перетаскиванием ячеек с помощью левой и правой кнопок мыши?
- 12. Какие действия можно выполнять с рабочими листами?
- 13. Как происходит автозаполнение? В каких случаях для начала заполнения достаточно выбрать одну ячейку, а когда необходимо выделить две?
- 14. Как в Excel представляются и обрабатываются числа?
- 15. Какие существуют особенности ввода данных при использовании общего формата?
- 16. Как изменять представление чисел в ячейках?
- 17. Что такое формула? Каковы правила создания формул?
- 18. Как вводить имена ячеек в формуле с помощью щелчков кнопкой мыши?
- 19. Когда нужно использовать автозаполнение формул? Какова последовательность выполнения этой операции?
- 20. Как создавать различные формулы с помощью кнопки **Автосумма?**
- 21. Как выполнять вычисления с помощью строки состояния?
- 22. Какая разница между абсолютными и относительными ссылками на ячейки?
- 23. Какие преимущества дает использование имен для ячеек и диапазонов?
- 24. Как создать имя и как его удалить?
- 25. Что такое функция, аргументы функции?
- 26. Как вводить функции с помощью Мастера функций?
- 27. Что представляют собой логические функции; как выполняется функция ЕСЛИ**?**
- 28. Какие ошибки могут возникнуть при расчетах и как их исправлять?
- 29. Какие типы встроенных стилей вы знаете?
- 30. Как создать новый стиль?
- 31. Какие возможности форматирования ячеек доступны в Excel?
- 32. Как открыть окно **Формат ячеек?**
- 33. Сравните возможности форматирования таблиц в Word и Excel.
- 34. Как в Excel автоматически выделять определенные числа, например жирным шрифтом?
- 35. Как создавать новый документ на основе шаблона?
- 36. Какие возможности для работы с графикой имеет Excel?
- 37. Какие типы встроенных стилей вы знаете?
- 38. Как создать новый стиль?
- 39. Какие возможности форматирования ячеек доступны в Excel?
- 40. Как открыть окно **Формат ячеек?**
- 41. Сравните возможности форматирования таблиц в Word и Excel.
- 42. Как в Excel автоматически выделять определенные числа, например жирным шрифтом?
- 43. Как создавать новый документ на основе шаблона?
- 44. Какие возможности для работы с графикой имеет Excel?
- 45. Дайте определение следующих терминов: база данных, поле, запись.
- 46. Каких правил следует придерживаться при создании списков данных?
- 47. Как выполнять сортировку данных?
- 48. Как установить фильтр и как его убрать?
- 49. Как отобрать с помощью фильтра записи, отвечающие нескольким условиям?
- 50. Какими возможностями для анализа обладают промежуточные итоги и сводные таблины?
- 51. Как рассчитать промежуточные итоги?
- 52. Как создать сводную таблицу и изменить ее свойства?

## **Перечень лабораторных работ:**

- 1. Лабораторная работа №1 «Данные в MS Excel»
- 2. Лабораторная работа №2 «Графическое представление табличной информации»
- 3. Лабораторная работа №3 «Работа с электронной таблицей как с базой данных»
- 4. Лабораторная работа №4 «Анализ и обобщение данных в электронных таблицах».
- 5. Лабораторная работа №5 «Средства условного анализа».

## **7. УЧЕБНО-МЕТОДИЧЕСКОЕ И ИНФОРМАЦИОННОЕ ОБЕСПЕЧЕНИЕ ДИСЦИПЛИНЫ (МОДУЛЯ)**

а) основная литература:

- 1. Алексеев А.П. Информатика 2015 [Электронный ресурс]: учебное пособие. М.: СОЛОН-ПРЕСС. 2015 – режим доступа: http:// www.studentlibrary.ru/ book/ ISBN 9785913591586.html
- 2. Информатика [Электронный ресурс] : учеб. для вузов / Грошев А.С., Закляков П.В. 2-е изд., перераб. и доп. - М. : ДМК Пресс, 2014. - http:// www.studentlibrary.ru/book/ ISBN9785940747666.html
- 3. Омельченко В. П., Демидова А. А. Информатика. Практикум [Электронный ресурс] / В. П. Омельченко, А. А. Демидова - М. : ГЭОТАР-Медиа, 2015. – режим доступа: http://www.studentlibrary.ru/book/ISBN9785970433812.html

б) дополнительная литература:

- 1. Информатика. MS Excel 2010 [Электронный ресурс]: учебное пособие / Ф.И. Воробьева, Е.С. Воробь – Казань; Издательство КНИТУ, 2014. – http://www/studentlibrary.ru/book/ISBN9785788216577.html.
- 2. Кильдишов В.Д. Использование приложения MS Excel для моделирования различных задач [Электронный ресурс] - М.: СОЛОН-ПРЕСС, 2015. – режим доступа: http://www.studentlibrary.ru/book/ ISBN9785913591456.html.
- 3. Сборник задач по информатике. Углубленный уровень [Электронный ресурс] / Гай В.Е. - М. : БИНОМ, 2013. http://www.studentlibrary.ru/book/ISBN9785996311392.html
- в) периодические издания
- 1. Вестник компьютерных и информационных технологий. ISSN 1810-7206.
- 2. Информатика и образование. ISSN 0234-0453.

г) Интернет-ресурсы

- 1. Внутривузовские издания ВлГУ. режим доступа: http://e.lib.vlsu.ru/
- 2. ИНТУИТ. Национальный исследовательский университет. режим доступа: http://www.intuit.ru/
- 3. ЭБС ВлГУ режим доступа: https://vlsu.bibliotech.ru/

## **8. МАТЕРИАЛЬНО-ТЕХНИЧЕСКОЕ ОБЕСПЕЧЕНИЕ ДИСЦИПЛИНЫ (МОДУЛЯ)** И**нформатика**

Компьютерный класс (ауд. 304-2) с мультимедийным комплексом 25 посадочных мест,  $32,6M^2+18,3 M^2$ 

Оснащение:

Телевизор SONY KV-25M1K;

Коммутатор сетевой 3COM – 2 шт.;

Проигрыватель видеокассетный JVC P29;

Принтер CANON L11121E:

Принтер EPSON;

Проектор BENQ MW 526;

Компьютер Pentium P-166;

Доска маркерная Tk-team;

Система кондиционирования воздуха Hitachi RAS/RAC-18CH7;

Рабочее место студента Kraftway Intel Core 2 Duo Windows c ПО KOPMASS 3D V12,

MathCAD 12, MATLAB, Microsoft Endpoint Protection – 13 шт.; Экран DRAPER.

> Электронные учебные материалы на образовательном сайте кафедры ИЗИ ВлГУ. Доступ в Интернет.

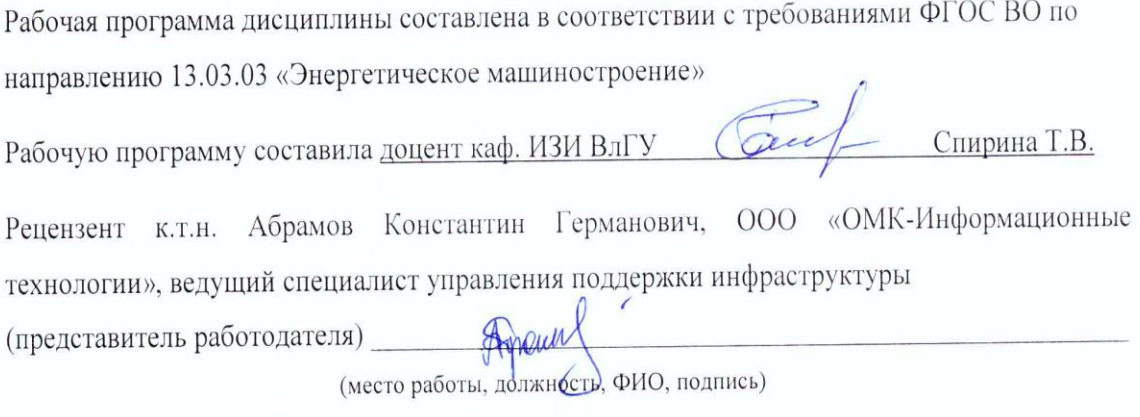

Программа рассмотрена и одобрена на заседании кафедры «Информатика и защита информации»

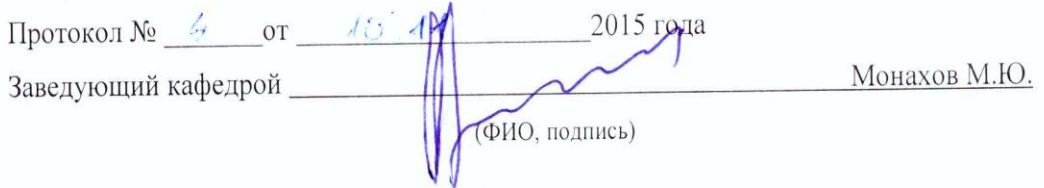

Рабочая программа рассмотрена и одобрена на заседании учебно-методической комиссии направления 13.03.03 «Энергетическое машиностроение»  $18.251$ 

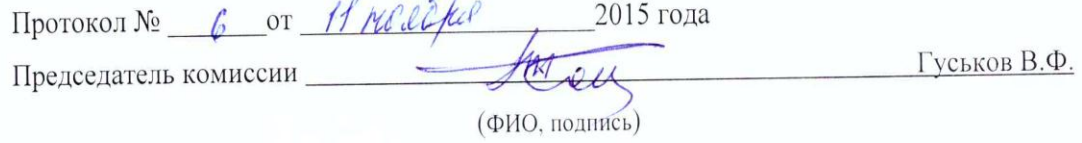

 $\overline{\phantom{a}}$ 

## **ЛИСТ ПЕРЕУТВЕРЖДЕНИЯ РАБОЧЕЙ ПРОГРАММЫ ДИСЦИПЛИНЫ (МОДУЛЯ)**

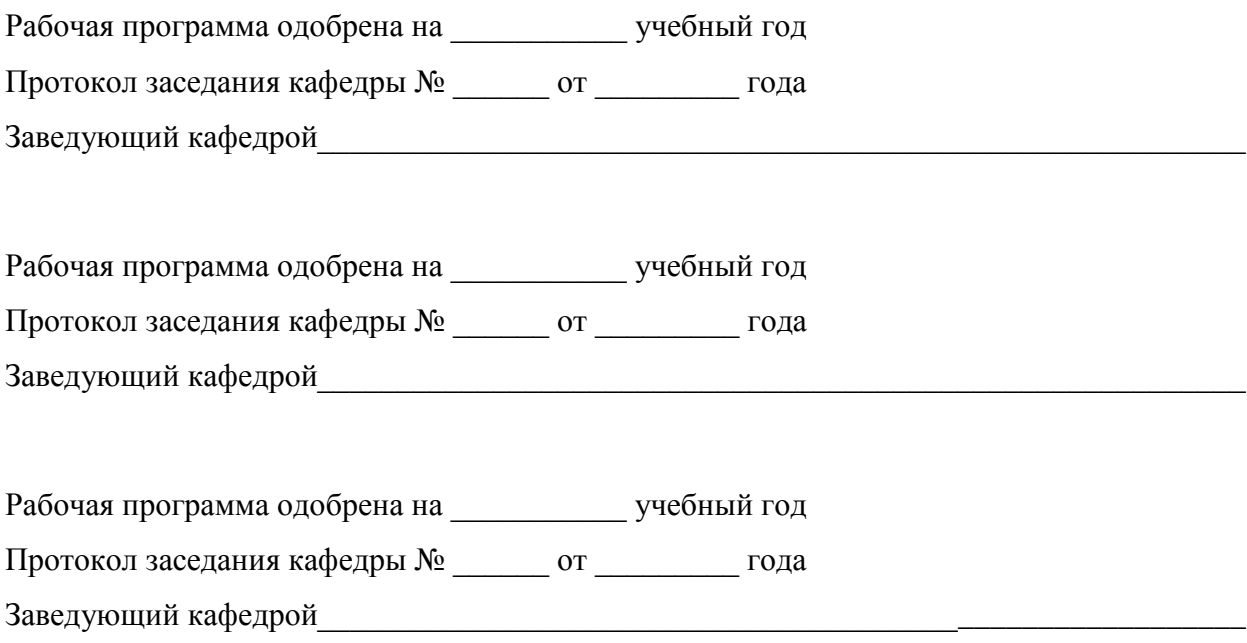